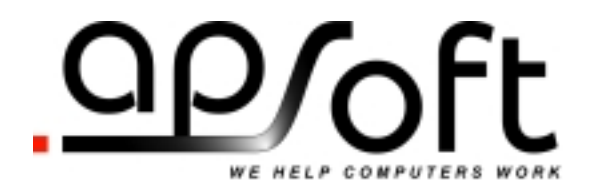

**APSoft Sonnenstrasse 26b 85622 Feldkirchen Germany Phone:** +49 (89) 900 479 0 **Fax:** +49 (89) 900 479 11

# Socket Services 7.0 for OS/2 Release Document

**Socket Services for OS/2 Version 7.0 November 26, 2003** 

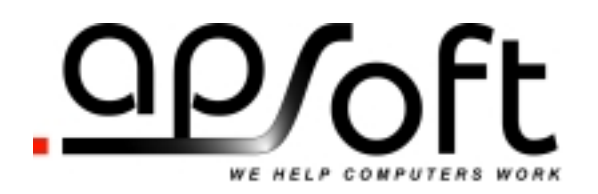

## **Proprietary Notice and Disclaimer**

Unless otherwise noted, this document and the information herein disclosed are proprietary to APSoft. Any person or entity to whom this document is furnished or who otherwise has possession thereof, by acceptance agrees that it will not be copied or reproduced in whole or in part, nor used in any manner except to meet the purposes for which it was delivered.

The information in this document is subject to change without notice, and should not be considered as a commitment by APSoft. Although APSoft will make every effort to inform users of substantive errors, APSoft disclaims all liability for any loss or damage resulting from the use of this document or any hardware or software described herein, including without limitation contingent, special, or incidental liability.

Copyright © 1993 - 2001 by APSoft. All rights reserved.

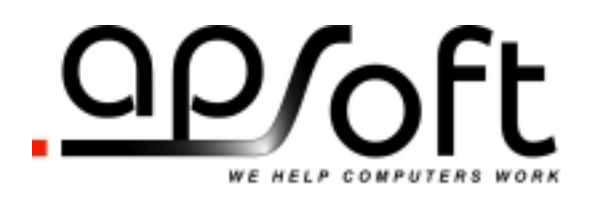

# **Table of Contents**

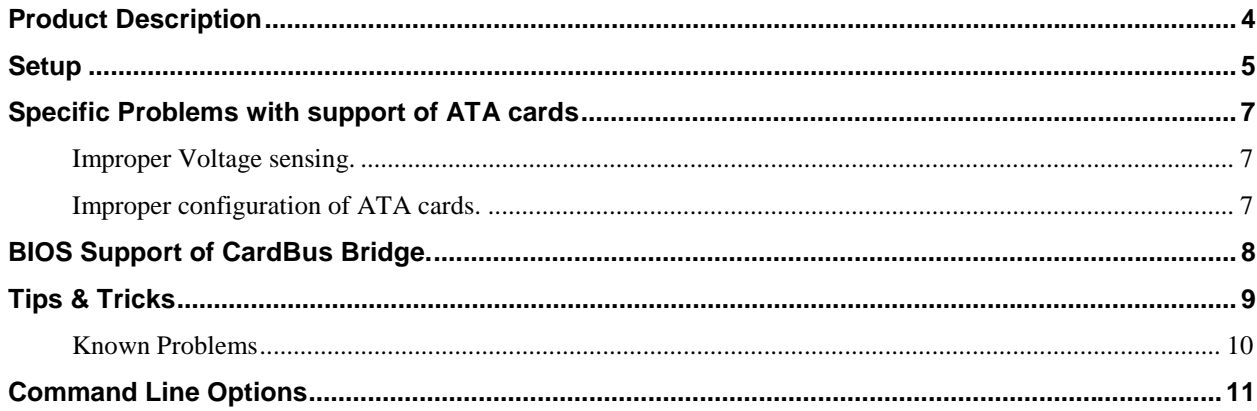

<span id="page-3-0"></span>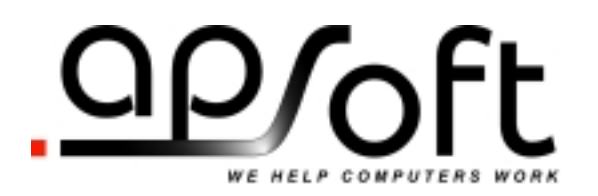

#### **Introduction**

This document describes APSoft's software product Socket Services 7.0 for OS/2.

Socket Services for OS/2 (also called SSPCIC.SYS in this document) can be used to replace many of the standard IBM OS/2 Socket Services drivers. SSPCIC.SYS is a single driver that supports many devices – please refer to the list of supported adapters at the end of this document. (For the list of features provided by Socket Services, please refer to the PC Card Standard).

SSPCIC.SYS supports OS/2 Warp 3 and Warp 4.

#### *Warning! SSPCIC.SYS is an highly flexible driver, as it supports a wide-range of PC Card Adapters. When combined with the wide-range of computers, the driver has many configuration options, which can be set using software switches. Configuration of the driver on a particular machine could be a difficult and time-consuming task. APSoft can provide assistance on a fee basis, but supplies the driver on an "as is" basis to customers – no free support is available. This document is the only source of information on driver setup and functionality.*

#### **Product Description**

SSPCIC.SYS is implemented as an IBM OS/2 base device driver. It supports the PC Card Standard 7.0; the full specification is both implemented and enabled. (Note: As Warp 3 Card Services complies to version 2.0 of the PC Card Standard, the SSPCIC.SYS under Warp 3 also reports compliance with PC Card Standard 2.0. Nevertheless, the full range of version 7.0 Socket Services is still provided).

SSPCIC.SYS is designed to recognize each supported PC Card Adapter individually. It installs appropriate support for the features of each detected adapter. When different adapters are found in the same machine, SSPCIC.SYS installs full feature support for each individual adapter. (This is very different to other Socket Services drivers, which tend to work on a "common denominator" basis).

SSPCIC.SYS supports up to 4 PC Card adapters with up to 4 sockets per adapter. Each adapter can be different from the others (or the same, in any combination). The maximum is not architectural – it was selected to save memory for most machine configurations. SSPCIC.SYS also has internal logic for "hot-docking", but this is disabled by default. Any OEM requiring support beyond the default configuration should contact APSoft.

<span id="page-4-0"></span>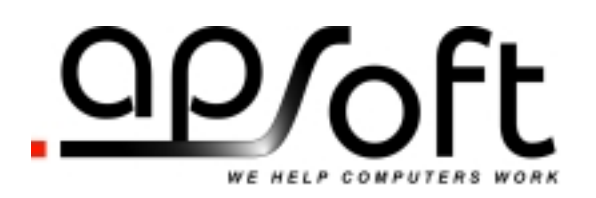

#### **Setup**

SSPCIC.SYS is very easy to integrate into an OS/2 system. However, it is necessary to install support for one of the IBM-recognized PC Card Adapters, and then modify the system to use our driver in its place.

IBM have shipped WARP 4.0 PCMCIA support in many different ways. Fortunately, the simplest approach is suitable to use SSPCIC.SYS.

- 1. Start the selective install process via OS/2. -> "System Setup" -> "Selective Install"
- 2. Click the 'Next' button until you see the panel that includes PCMCIA support. Click on the 'PCMCIA' button.
- 3. Select one of the supported portable computers from the list. (e.g., Toshiba T4800). Make sure the check-boxes are selected for "PCMCIA Modem/Fax", "PCMCIA Hard Disk, and "PCMCIA Flash Card" if you ever intend to use these card types.
- 4. Continue with completing "Selective Install". After the CONFIG.SYS is updated, you will be prompted to shutdown the system - you should ignore this instruction!

(Reason: You have only installed components at the base maintenance level from your Warp CD, and for the wrong Socket Services driver. If you reboot, your system will not work and might even crash).

- 5. Copy the SSPCIC.SYS driver to the OS2\Boot directory.
- 6. Edit CONFIG.SYS and comment-out the IBM Socket Services BASEDEV statement:

"BASEDEV=IBM2TOS.SYS /s0=2 /c0=15" line (a)

- 7. Add: BASEDEV=SSPCIC.SYS /e <additional switches> after previous line
- 8. Save changes
- 9. Reapply your current OS/2 fixpack to upgrade the PCMCIA support to the latest maintenance level.
- 10. Reboot the system after applying the fixpack.

The next section describes each of the supported switches in detail and you must determine the best configuration for your chosen machine. All the switch settings are coded on the BASEDEV=SSPCIC.SYS statement in CONFIG.SYS. You can change these settings and re-boot your computer to see the effects – there is no need to perform the "Selective Install" more than once.

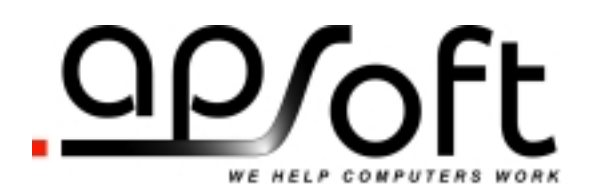

#### *WARNING! Please be very careful! Many of the switch settings can cause the system to fail during the boot process. Make sure you have a (tested) set of WARP Utility diskettes to recover your system. You will need to edit the invalid switch settings in CONFIG.SYS before re-booting from the hard disk.*

Most notebooks will require the switches "/VS:auto, /AP:on, /EC:auto, /II:off, and /MX:off". You can use these as your starting configuration. Most desktop systems will require almost the same switches, except you should code "/II:on".

<span id="page-6-0"></span>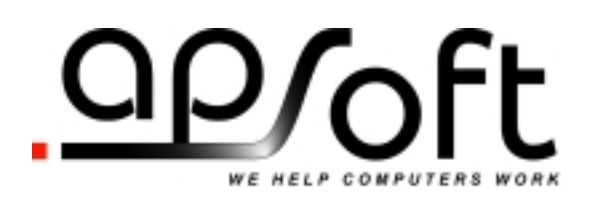

#### **Specific Problems with support of ATA cards**

Two specific problems were noticed in IBM ATA support.

- 1. Improper Voltage sensing.
- 2. Improper configuration of ATA cards.

#### **Improper Voltage sensing.**

Many of older ATA cards improperly report voltage sense to the host. As result host configures such cards to  $Vec = 3.3V$  instead of  $Vec = 5.0V$ . As result the ATA card that doesn't support dual voltage becomes unusable. You can work-around of this problem by specifying /VS:50 instead of /VS:AUTO in SSPCIC command line.

#### **Improper configuration of ATA cards.**

Normally ATA card supports 4 operating modes: Primary and Secondary IDE, ATA mode and memory mode. The IBM PCM2ATA driver uses ATA mode. In ATA mode card operates via 16 continuous I/O registers.

However, instead of working via just 16 I/O range the IBM PCM2ATA driver allocates two I/O range: one – 16-Byte range with 8-bits access is used for control functions and one 2-Bytes long with 16-bits access is used for Read/Write operations.

On our test machine for example, the I/O allocated as following: 0x140-0x14F is 8-bit access window used for control and 0x150-0x151 is 16-bit access window used for data read/write.

Such configuration is incorrect and doesn't follow the PC Card standard. According to the standard all card access should be performed via the same window.

Such incorrect configuration works fine on the original PCIC adapter and most of clones (e.g. Toshiba ToPIC etc). However you may come across adapter where such configuration could be not supported: on such adapter ATA card will be never ready.

We did not check how many of adapters show this problem.

If you have symbols for PCM2ATA driver you can easily patch its \_RequestIO720 function, making card functional.

<span id="page-7-0"></span>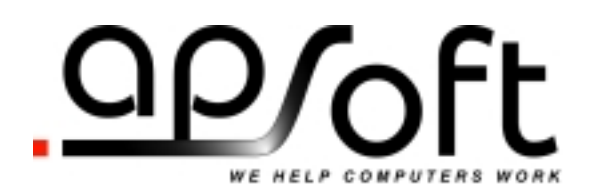

#### **BIOS Support of CardBus Bridge.**

Most PC Card Adapters used in modern machines are CardBus Bridges, which should be supported through the BIOS. This section describes the BIOS support that might be provided for a CardBus Bridge. SSPCIC.SYS will also support the older technologies of 16-bit PCMCIA Adapters and PCI-to-PC Card Bridges but, because they do not require special BIOS support, the contents of this section can be ignored.

In theory, the computer's BIOS should perform a series of tasks to initialize the CardBus Bridge:

- 1. Enable the bridge.
- 2. Assign IRQ to Bridge functions (i.e., not to any cards in the sockets).
- 3. Set an appropriate interrupt mode.
- 4. Assign legacy I/O address to access the socket's registers.
- 5. Assign a 4KB memory window to access the socket's registers.
- 6. Enumerate secondary PCI buses behind the Bridge (one per socket).
- 7. Adjust number of installed PCI buses reported by BIOS (considering number of CardBus sockets).
- 8. If your notebook has a docking station, the BIOS should also perform full initialization after each docking event, and re-adjust its resources after each undocking event.

Most modern Notebook BIOS' will perform task 1 to 4, and some will also perform task 5. Presently, APSoft is only aware of one BIOS that performs Task 6 and 7 (none are known to perform task 8). So far, most desktop BIOS' completely ignore the CardBus Bridge, and therefore, perform none of the above tasks.

SSPCIC.SYS is able to perform some, or all of the initialization tasks that ought to be carried out by the BIOS. Command line switches are used to define which tasks the SSPCIC.SYS should perform and how to perform them. There are two groups of switches:

- 1. Intelligent Switches (e.g., /VS:auto, /AP:on) will instruct SSPCIC.SYS to try to detect the system state of a particular characteristic. If the state is not considered optimal, it will be changed automatically.
- 2. Direct Control Switches (e.g., /VS:50, /IM:...) influence the same characteristics of the Bridge, but force SSPCIC.SYS to perform initialization in a particular way. However, be very careful when using Direct Control Switches, as SSPCIC.SYS does not perform any validity checks. It is very easy to initialize Socket Services in such a way, that makes the machine unusable. Therefore, you should plan your backup strategy to deal with the system hanging or crashing during the next OS/2 boot process.

<span id="page-8-0"></span>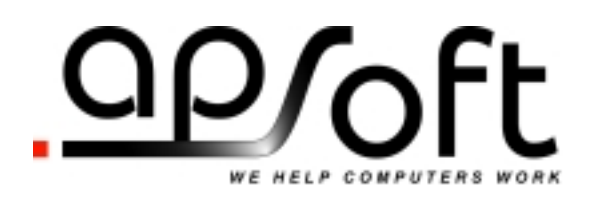

3. The PCI interrupt assignment to CardBus adapters is only possible under PCI Bios 2.1 or higher. If your computer uses an older PCI Bios you may need to request a BIOS upgrade from your PC manufacturer.

#### **Tips & Tricks**

- The Interrupt Mode (/IM:...) Direct Control Switch does not have an equivalent Intelligent Switch, as the correct Interrupt Mode cannot be detected automatically. It is quite often useful when a modem does not work properly. If for example, a modem card is recognized by the system and can be configured, but characters do not echo to the terminal program, that is because no modem interrupts were generated. You will have to use the /IM switch to resolve this problem. Either, you get information from the platform manufacturer, or ... simply experiment with different combinations.
- If you have a TI-12xx and/or TI-1450 adapter, the proper setting of /EC is very important. If the /EC setting is not correct the card may not be recognized.
- The PCI interrupt assignment (controlled by /AP and /PI) is required only for CardBus support, or if your adapter does not provide PC Card 16 interrupts routing options, other than via PCI IRQ. Normally any notebook and most CardBus card readers provide PC Card 16 interrupt routing either via a serial or parallel interrupts scheme. If you do not need the above support you can ignore "Unable to automatically assign PCI IRQ" warning.
- When you setup a platform use a "simple" 16-bit card (e.g., modem). You should immediately be able to see the EXACT card name in the OS/2 GUI. If you do not see the card name, you must resolve the problem before doing anything else. Please check:
	- o If the memory window used by Card Services for CIS access is not shadowed or used by another hardware component.

In some machines, an additional line has to be included in the CONFIG.SYS file: BASEDEV=RESERVE.SYS /mem:nnnn mmmm (nnnn has to be replaced with the address where PCMCIA usually would start and mmmm has to be replaced with a value of 1000 or more (increased in steps of 1000)). This line should be at the beginning of the CONFIG.SYS.

First run rmview /mem to find out at which address PCMCIA is located. This would be the hex number that comes in place of nnnn. Then try out whether it works with 1000 (in place of mmmm). RESERVE.SYS actually prohibits the PCMCIA driver to use this area and thus avoids a conflict which otherwise arises. If 1000 doesn't work try 2000 etc.

- o If your /EC switch (TI 12xx, TI1450) is set properly.
- o If your CardBus access memory is available. (The CardBus access memory is controlled by /RS and /RE switches).
- It makes no sense to try to configure the card before the system is able read the CIS (Card Information Structure). After CIS is read, the card usually works unless OS/2 has assigned the IRQ or I/O address to another component. If the card still does not work, you probably set the wrong interrupt mode (/IM switch)

<span id="page-9-0"></span>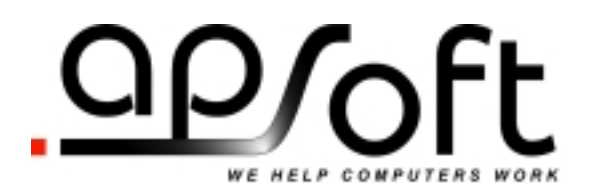

### **Known Problems**

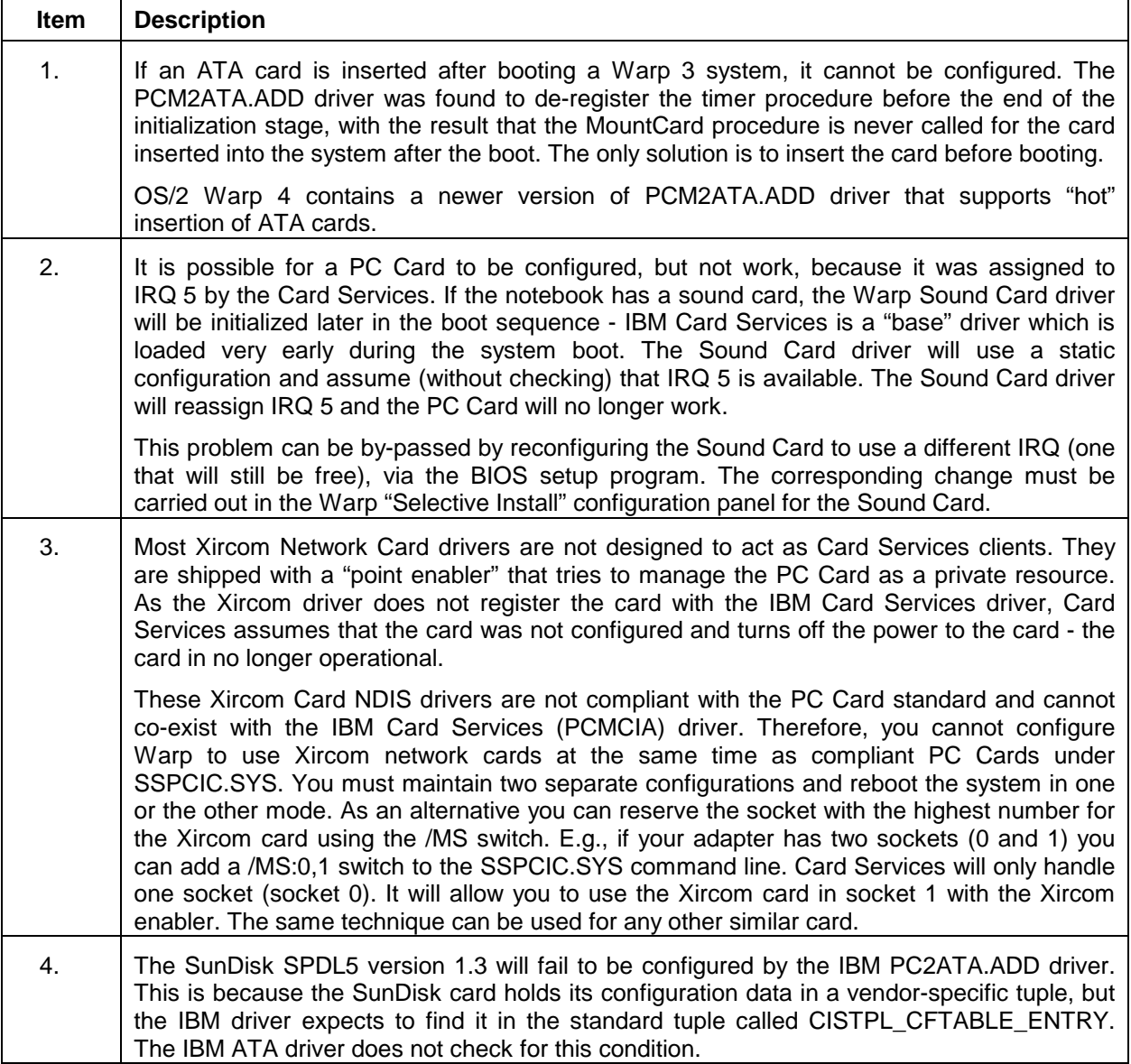

<span id="page-10-0"></span>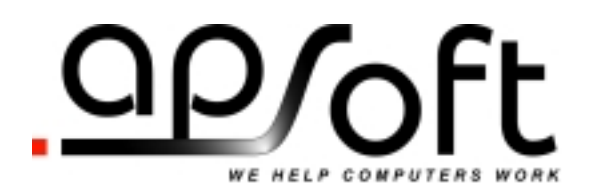

#### **Command Line Options**

SSPCIC.SYS supports the following command line options:

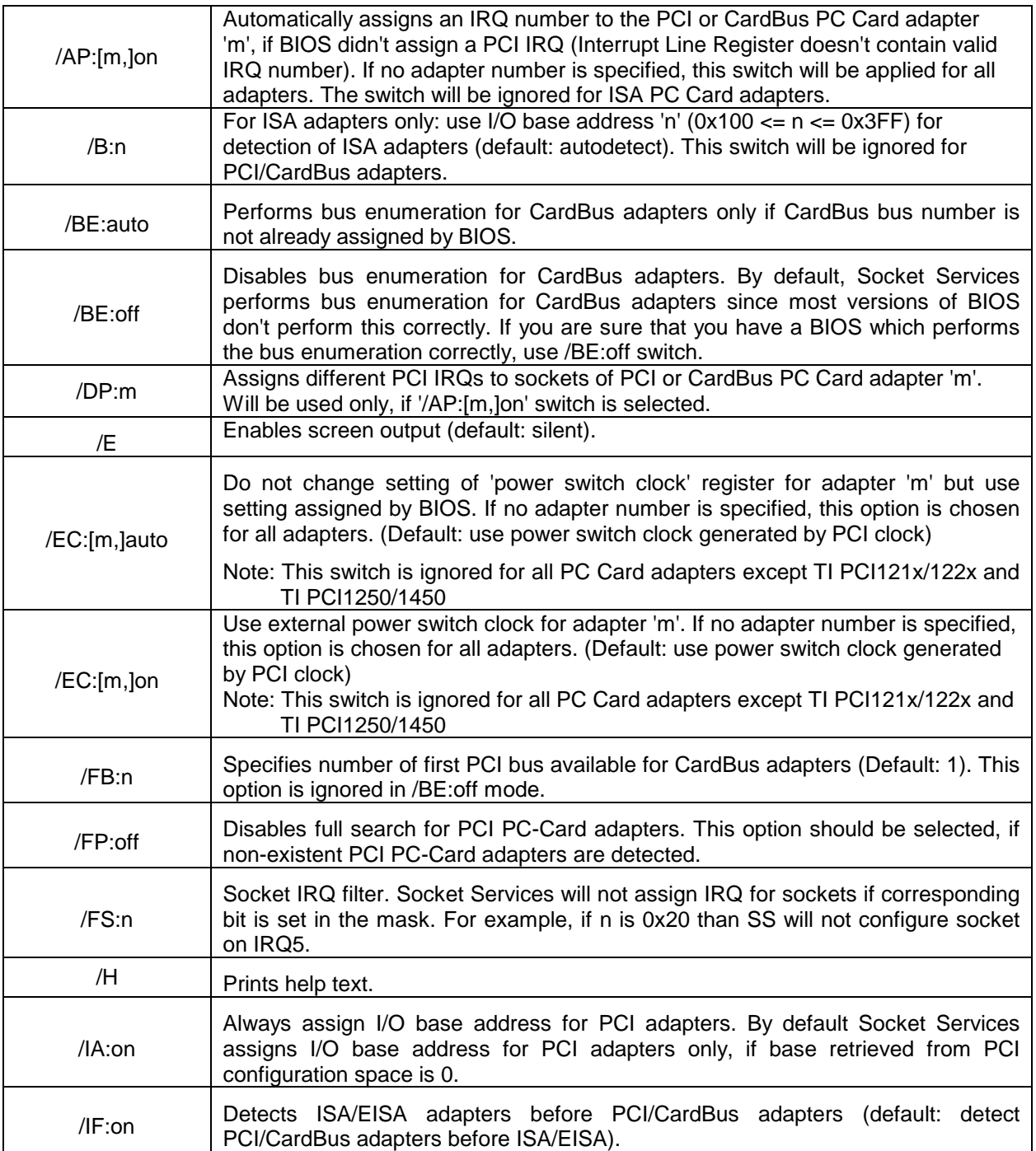

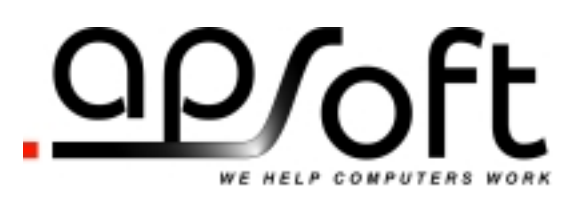

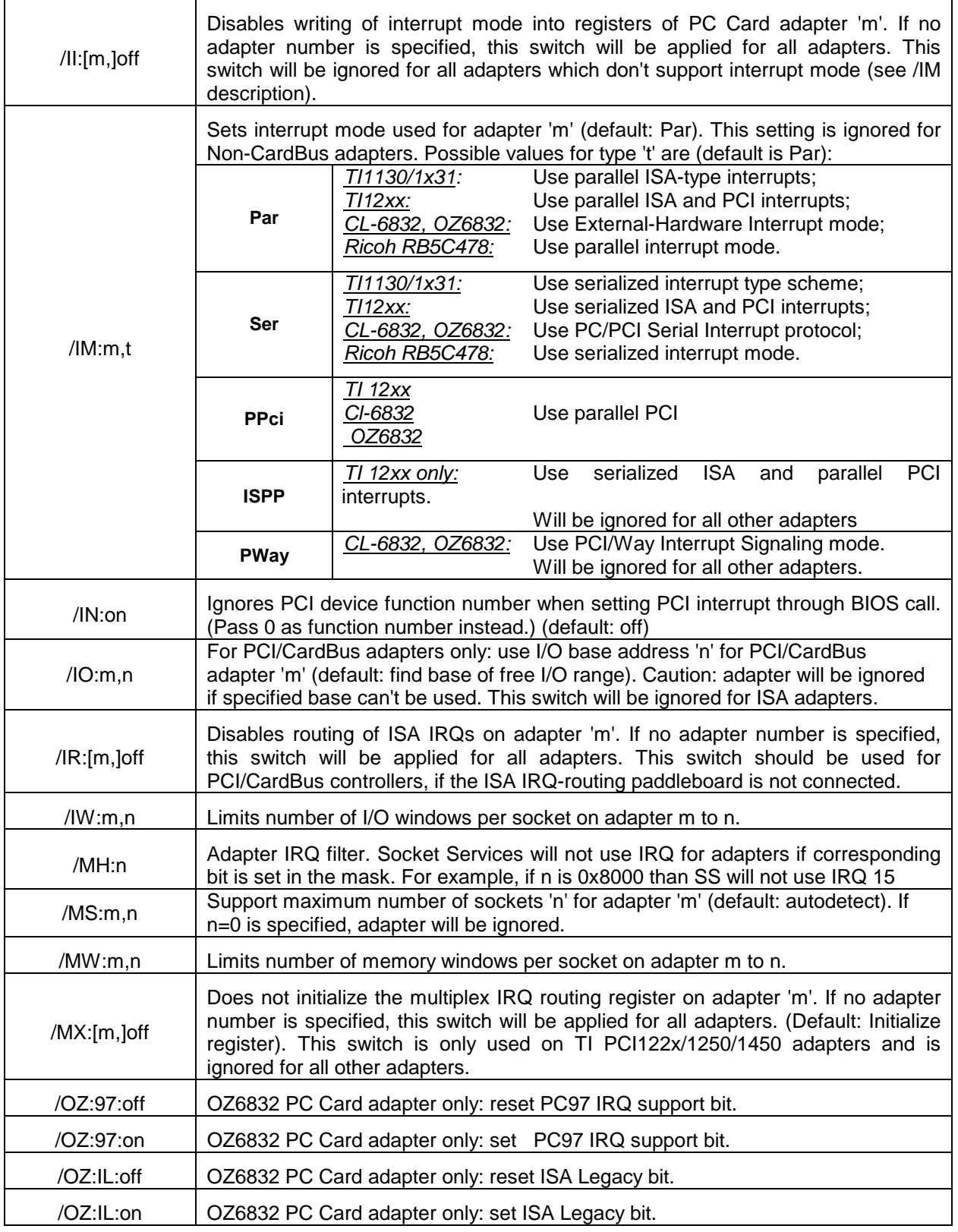

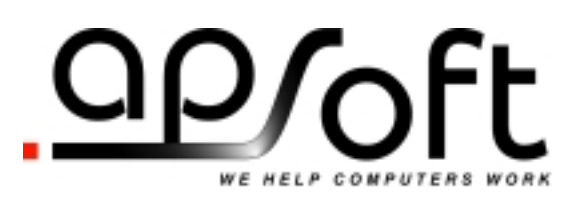

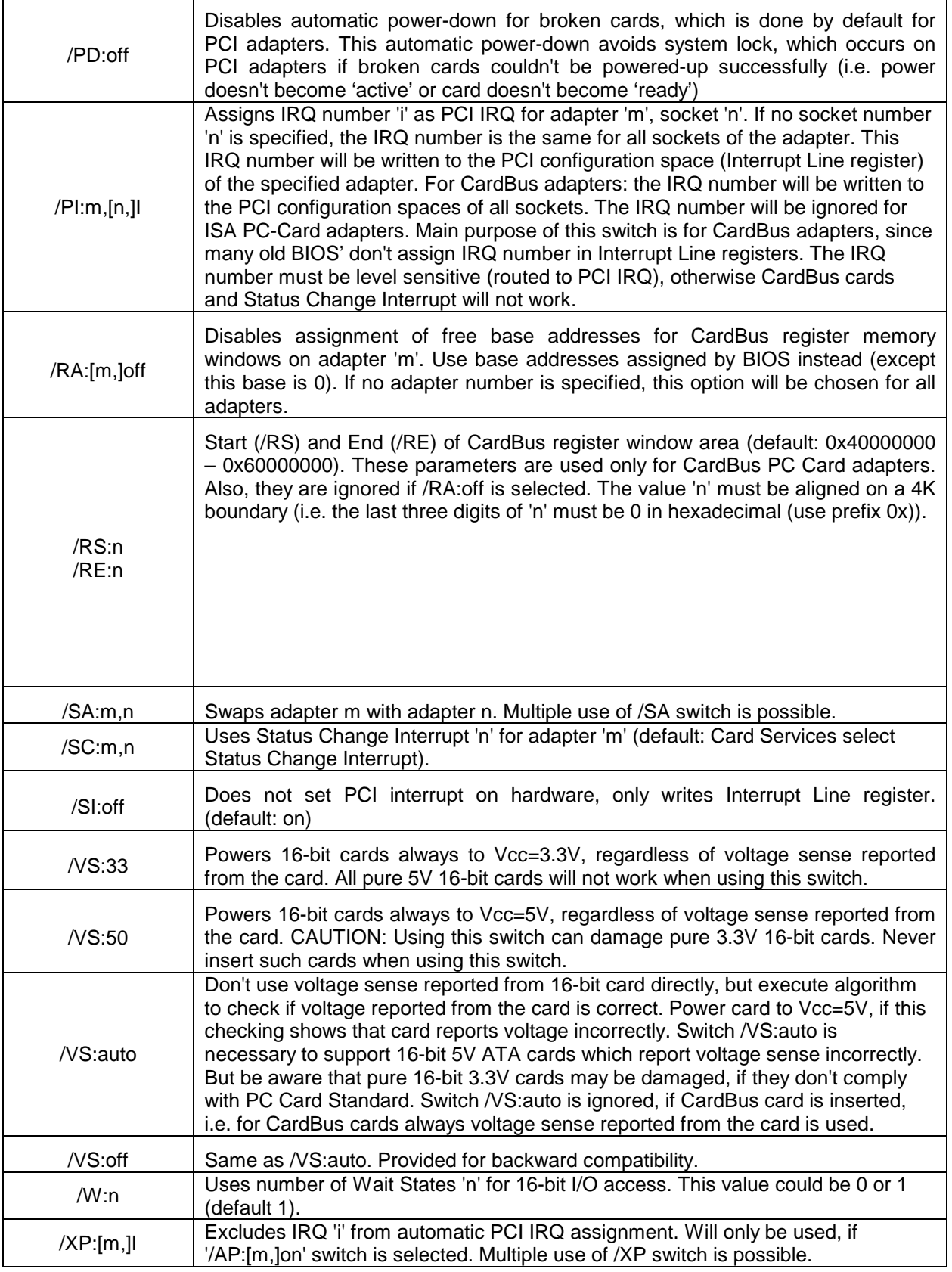

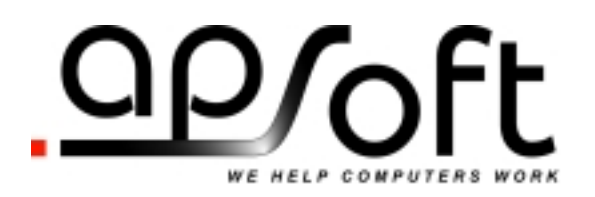

A command line option of SSPCIC can be added, changed or deleted by editing the following line in the CONFIG.SYS file:

#### **BASEDEV=<disk name>\OS2\BOOT\SSPCIC.SYS**

The selected options are only set when the system boots.

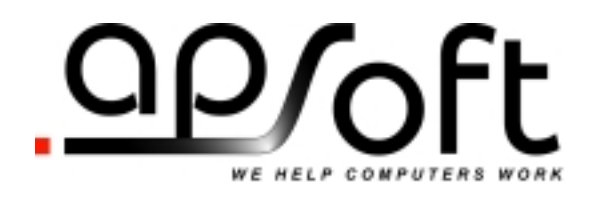

**This page is intentionally blank.**

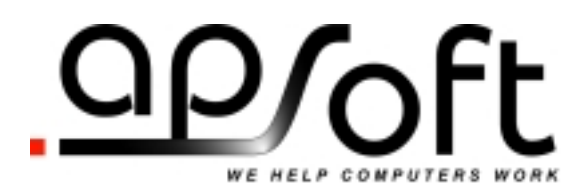

#### **CUSTOMER LICENSE AGREEMENT**

APSoft thanks you for selecting one of their products for your computer. This is the APSoft Customer License Agreement, which describes APSoft 's license terms. After reading this license agreement, please complete and submit either the electronic or printed Registration Card.

#### **- PLEASE READ THIS NOTICE CAREFULLY -**

**DO NOT USE THE SOFTWARE UNTIL YOU HAVE READ THE LICENSE AGREEMENT. BY CHOOSING TO USE THIS SOFTWARE, YOU HAVE AGREED TO BE BOUND BY THIS STANDARD AGREEMENT. IF YOU DO NOT ACCEPT THE TERMS OF THIS LICENSE, YOU MUST REMOVE ALL OF THE SOFTWARE FROM YOUR COMPUTER AND DESTROY ANY COPIES OF THE SOFTWARE OR RETURN THE PACKAGE UNUSED TO THE PARTY FROM WHOM YOU RECEIVED IT.** 

**Grant of License.** APSoft grants to you and you accept a license to use the programs and related materials ("Software") delivered with this License Agreement. This Software is a single licensed version for use on one computer at a time. It is not to be used in a factory, production or repair environment and neither can its components be separated. The software is not to be installed on, or accessed through a network. The software should not be installed on more than one computer. If you use the Software on more than one computer at a time, you must license additional copies or request a multi-user license from APSoft. You agree that you will not transfer or sublicense these rights.

**Term.** This License Agreement is effective from the day you receive the Software, and continues until you return the original magnetic media and all copies of the Software to APSoft. APSoft shall have the right to terminate this license if you violate any of its provisions. APSoft or its licensors own all right, title, and interest including all worldwide copyrights, in the Software and all copies of the Software.

Your Agreement. You agree not to transfer the Software in any form to any party without the prior written consent of APSoft. You further agree not to copy the Software in whole or in part unless APSoft consents in writing. You will use your best efforts and take all reasonable steps to protect the Software from unauthorized reproduction, publication, disclosure, or distribution, and you agree not to disassemble, decompile, reverse engineer, or transmit the Software in any form or by any means. You understand that the unauthorized reproduction of the Software and/or transfer of any copy may be a serious crime, as well as subjecting you to damages and attorney fees.

**Copyright:** The Software and accompanying documentation is protected by copyright laws, international copyright treaties, as well as other intellectual property laws and treaties. You may not copy the program or the documentation. All copies are in violation of this Agreement.

**Disclaimer.** APSOFT MAKES NO WARRANTIES, EITHER EXPRESS OR IMPLIED, INCLUDING THE IMPLIED WARRANTIES OF FITNESS FOR A PARTICULAR PURPOSE OR MERCHANTABILITY, AND APSOFT SHALL NOT BE LIABLE FOR TORT, INDIRECT, SPECIAL OR CONSEQUENTIAL DAMAGES SUCH AS LOSS OF PROFITS OR LOSS OF GOODWILL FROM THE USE OR INABILITY TO USE THE SOFTWARE FOR ANY PURPOSE. SOME STATES MAY NOT ALLOW THIS DISCLAIMER SO THIS LANGUAGE MAY NOT APPLY TO YOU. IN SUCH CASE, OUR LIABILITY SHALL BE LIMITED TO THE PRICE YOU PAID FOR THE SOFTWARE.

**Updates.** APSoft will do its best to notify you of subsequent updates released to the public or major corrections and the price for which they may be obtained, PROVIDED YOU HAVE SENT IN YOUR REGISTRATION CARD OR REGISTERED ON-LINE. All updates and corrections which are provided to you, shall become part of the Software and be governed by the terms of this license agreement.

**Miscellaneous.** This is the only agreement between you and APSoft, and it cannot and shall not be modified by purchase orders, advertising, or other representations of anyone, unless a written amendment has been signed by one of our company officers. This License Agreement is governed under German law. The Place of jurisdiction shall be the District Court Munich I, Germany. It is agreed to be the exclusive legal venue for all parties.

**Acknowledgement:** YOU ACKNOWLEDGE THAT YOU HAVE READ THIS AGREEMENT, UNDERSTAND IT, AND AGREE TO BE BOUND BY ITS TERMS AND CONDITIONS. YOU ALSO AGREE THAT THIS SUPERCEEDES ALL PROPOSALS OR PRIOR AGREEMENTS, VERBAL OR WRITTEN, AND ANY OTHER COMMUNICATIONS BETWEEN THE PARTIES RELATING TO THE SUBJECT MATTER OF THIS AGREE